## **RRM MS Internet Explore HILL**

1. F MS Internet Explore

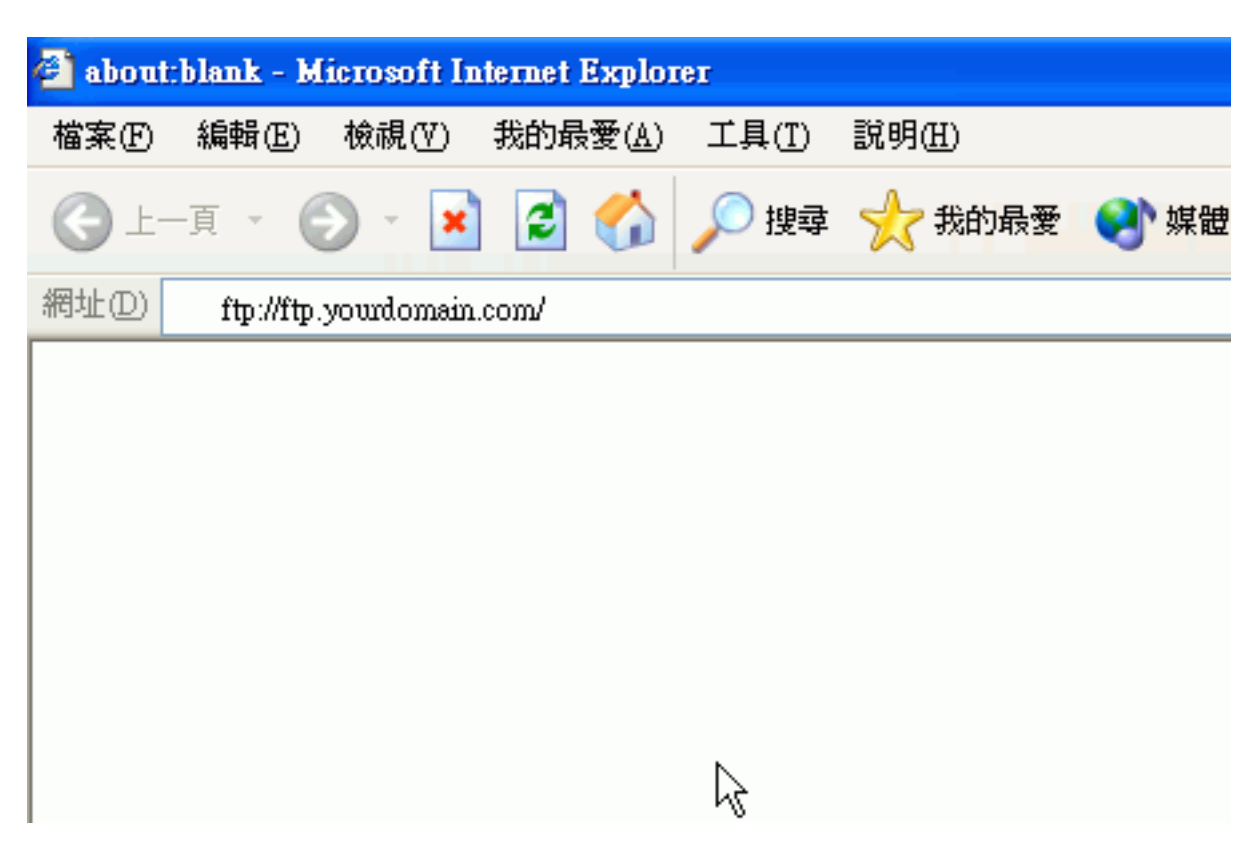

## 2. 미미미, 미미미미 "ftp://ftp.yourdomain.com" 미미미 "Enter" 미  $**$  nonononononon

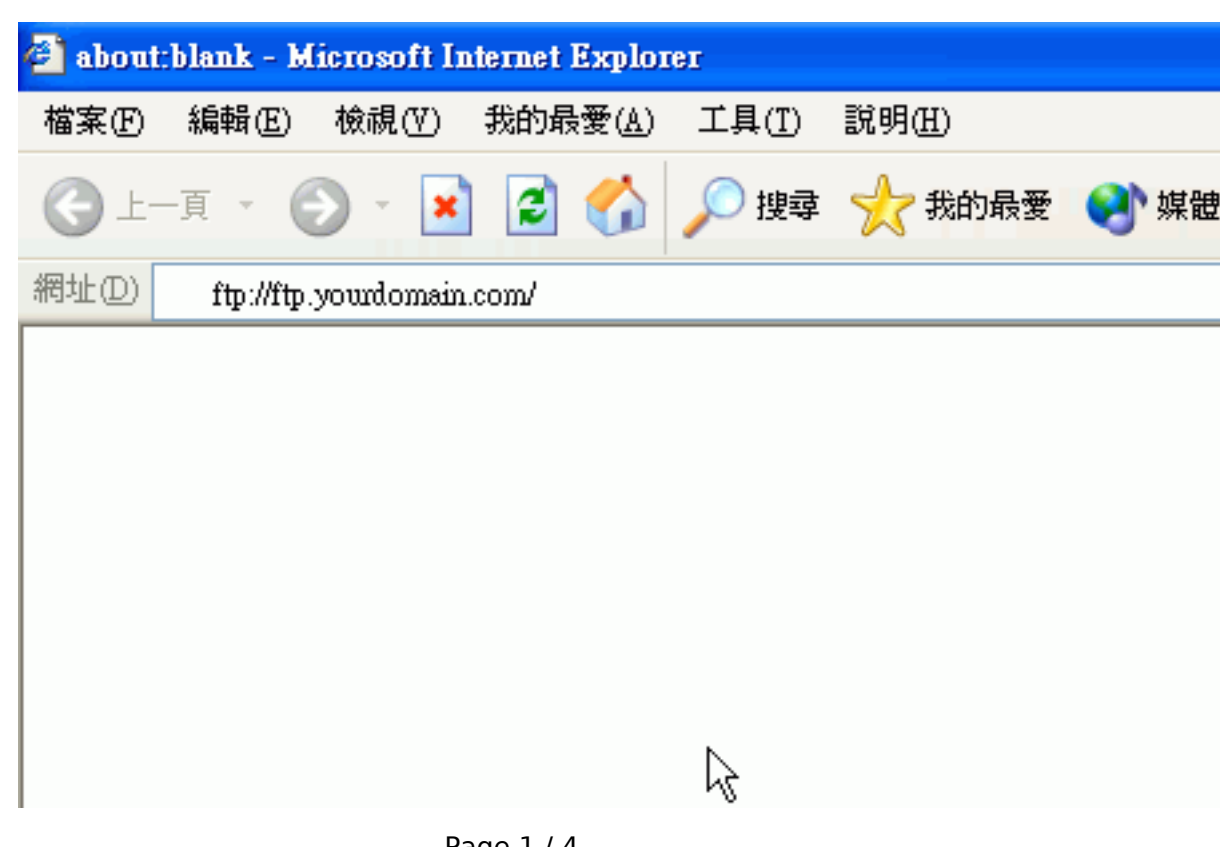

Page 1 / 4 **(c) 2024 Sam Tang <sam@hkurl.com> | 2024-05-02 12:54** [URL: https://kb.myhost.com.hk/index.php?action=artikel&cat=2&id=3&artlang=en](https://kb.myhost.com.hk/index.php?action=artikel&cat=2&id=3&artlang=en)

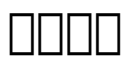

3. 000000000, 0000000000 "0000"

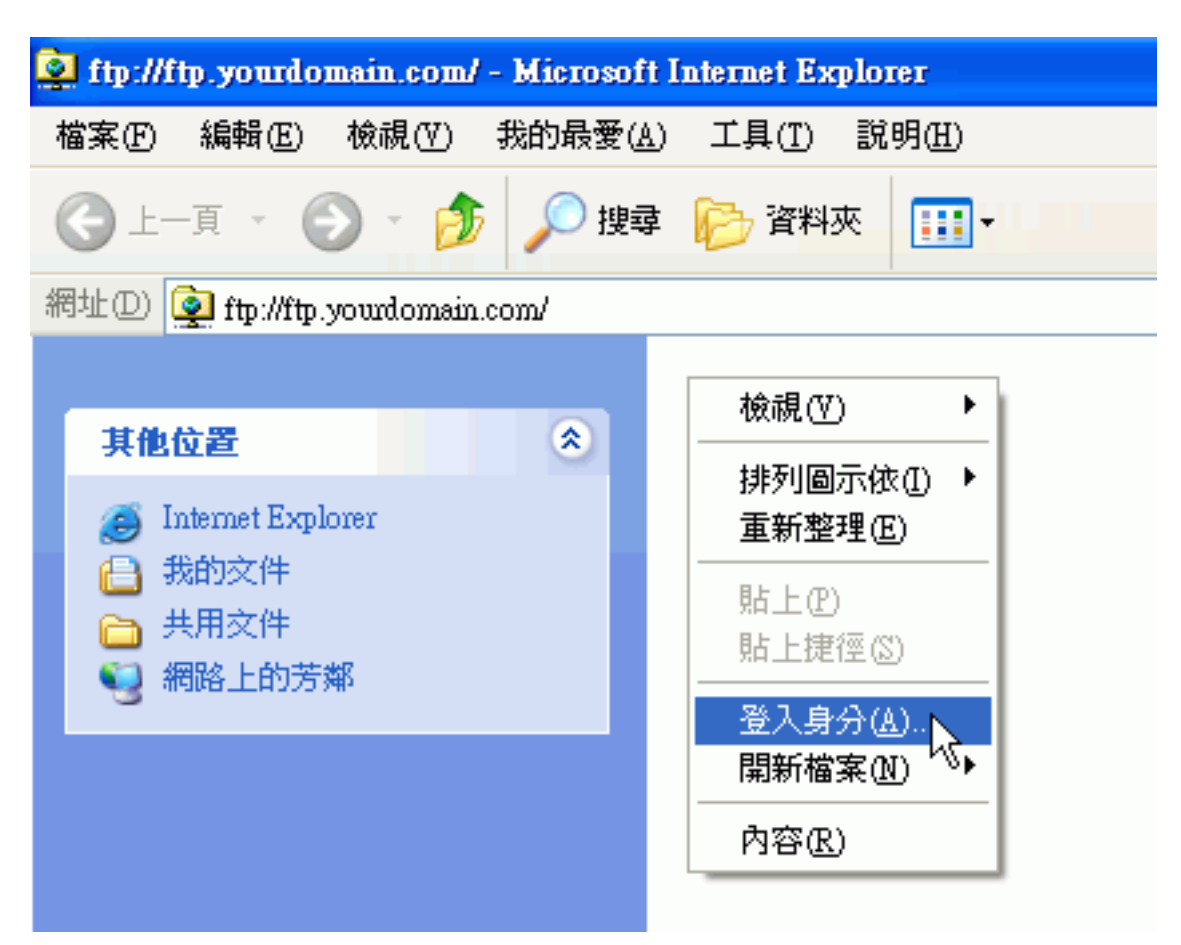

## 4. 000000, 00 "00000" 0 "00" 0000 "00" 0  $**$  00000000000000

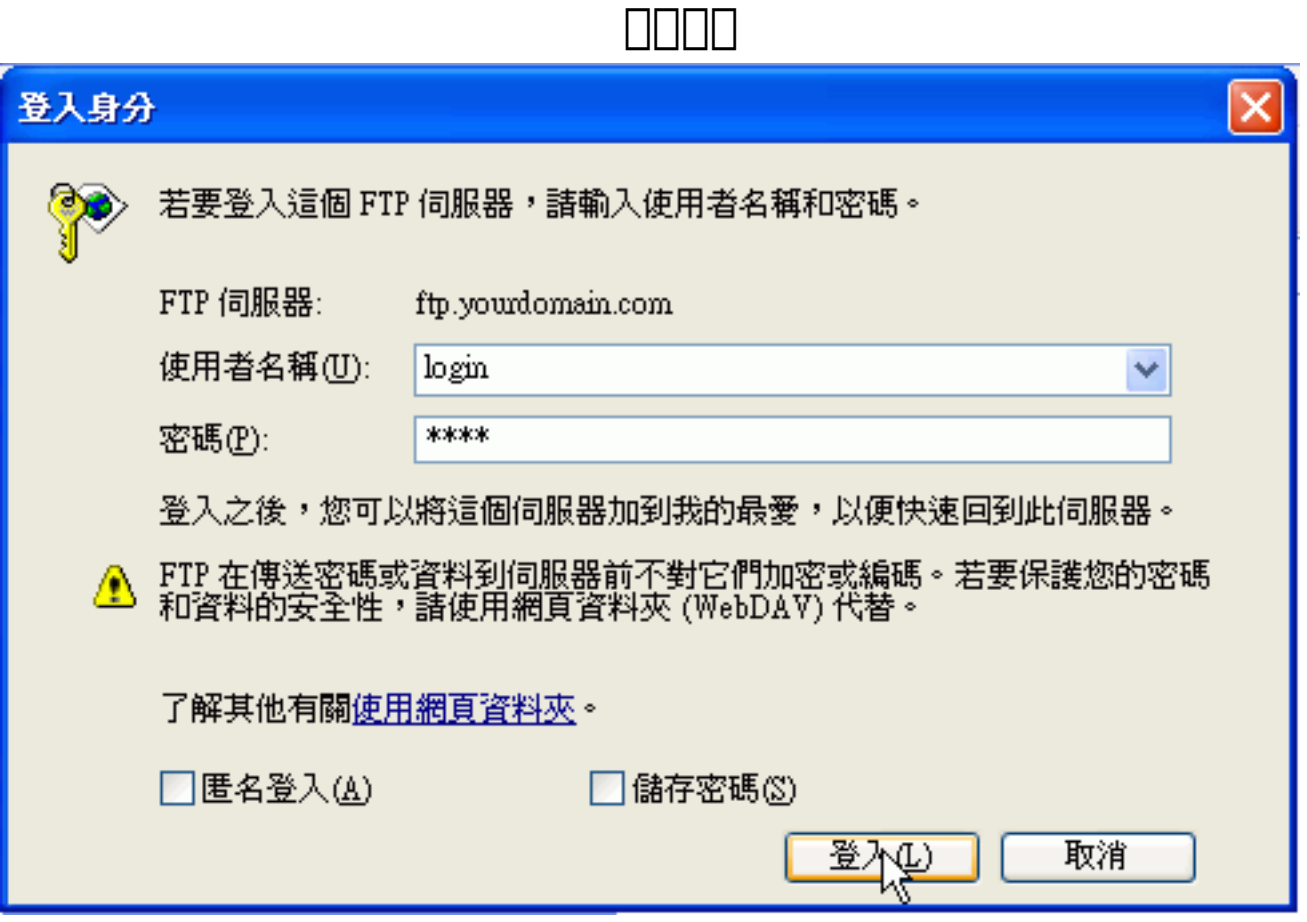

## 5. 0000, 000000 FTP 000

\*\*  $\frac{1}{200}$  index.htm or index.html or index.php \*\* FTP  $\frac{1}{200}$  hosting\_default.php 是我們預設的, 在上載任何檔案前請刪除它 \*\* cgi-bin 資料夾是放置 cgi 程式的

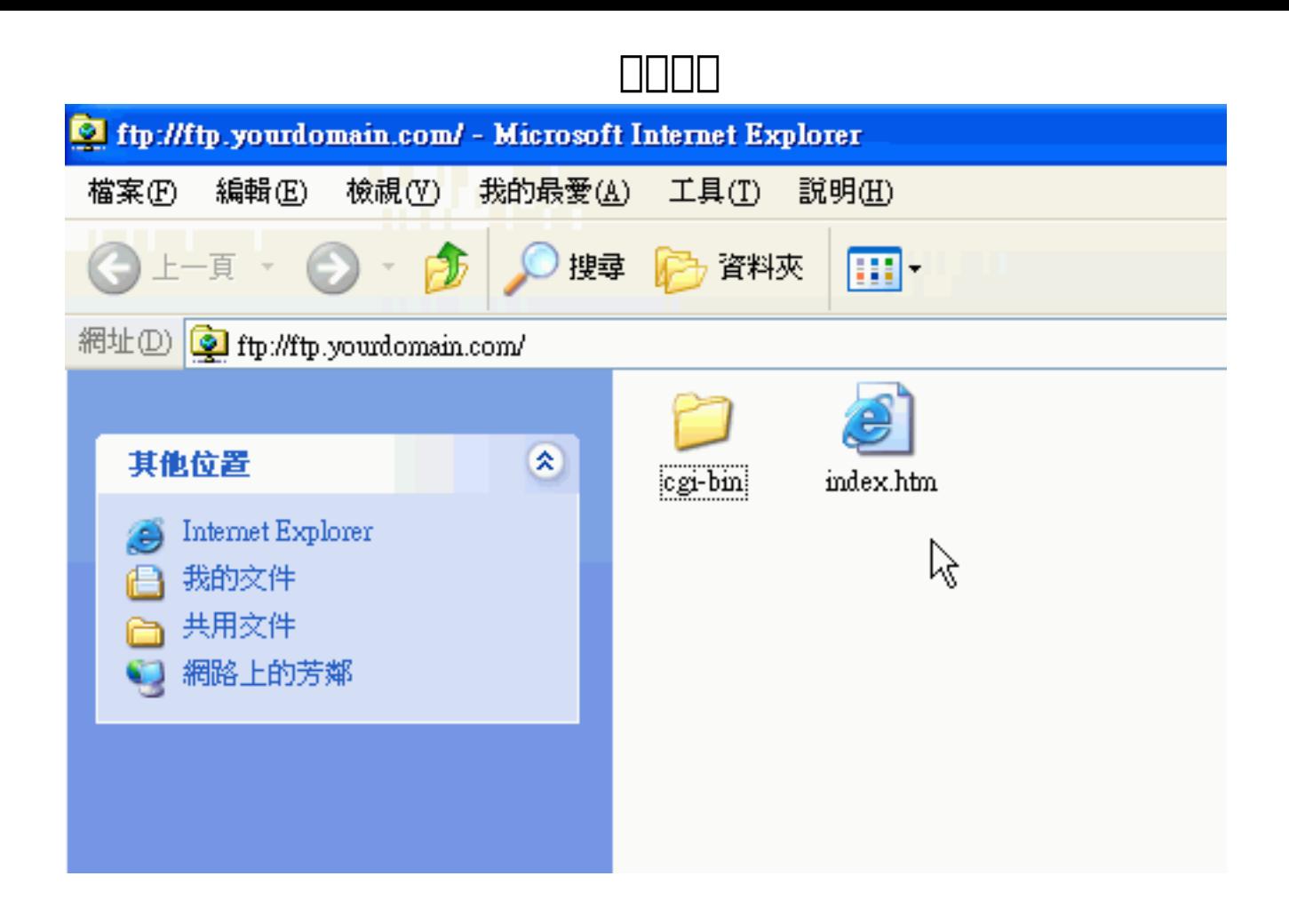

6. 上載/下載檔案, Windows 內置的複制及貼上就可完成。 Unique solution ID: #1002 Author: Sam Tang Last update: 2018-05-02 03:55

> Page 4 / 4 **(c) 2024 Sam Tang <sam@hkurl.com> | 2024-05-02 12:54** [URL: https://kb.myhost.com.hk/index.php?action=artikel&cat=2&id=3&artlang=en](https://kb.myhost.com.hk/index.php?action=artikel&cat=2&id=3&artlang=en)